# オンライン設計協議の試行(概要版)

#### 概 要

- ・モバイル端末等によるビデオ通話(映像と音声の双方向通信)機能の一部で ある画面共有機能を用いて図面等の設計図書の審査、協議を行う
- ・受発注者相互に映像と音声をリアルタイム配信し、確認を行うことで受発注 者が必要となる情報を得ることができるもの
- ・対象委託業務には設計図書に記載し、受注者が希望する場合に実施

### 利用するシステム等

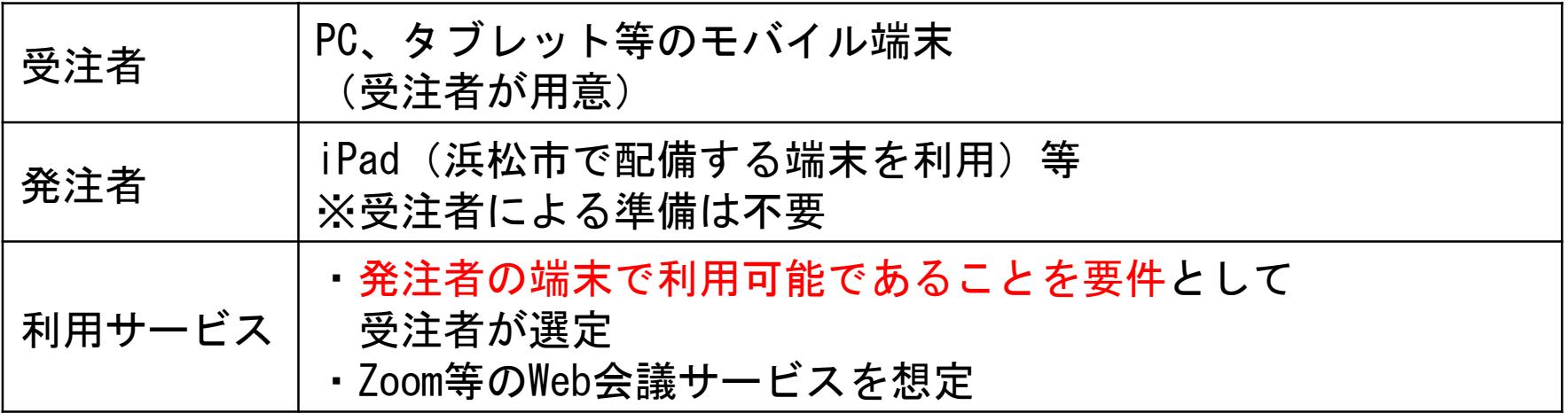

※特別なシステム導入等を前提としないため、費用は諸経費に含むものとし別途計上はしない

### オンライン設計協議の実施方法・留意事項

#### 必要事項

- ・設計業務計画書等に<u>実施計画、仕様、実施記録の方法</u>を記載
- ・市担当者が受発注者で対面が必要であると判断した場合は、対面による立会 を実施する。

### 適用

・受発注者の求めに応じて、<u>それぞれの端末から</u>図面等の協議資料を音声と共 に画面を共有しつつ、双方向通信で相互に確認を行う。

#### 実施方法

・受注者は発注者と事前に協議を行い、オンラインの設計協議の適用、仕様、 実施記録の方法を計画し発注者の承諾を得る。

### オンライン設計協議を実施するための利用サービス(参考)

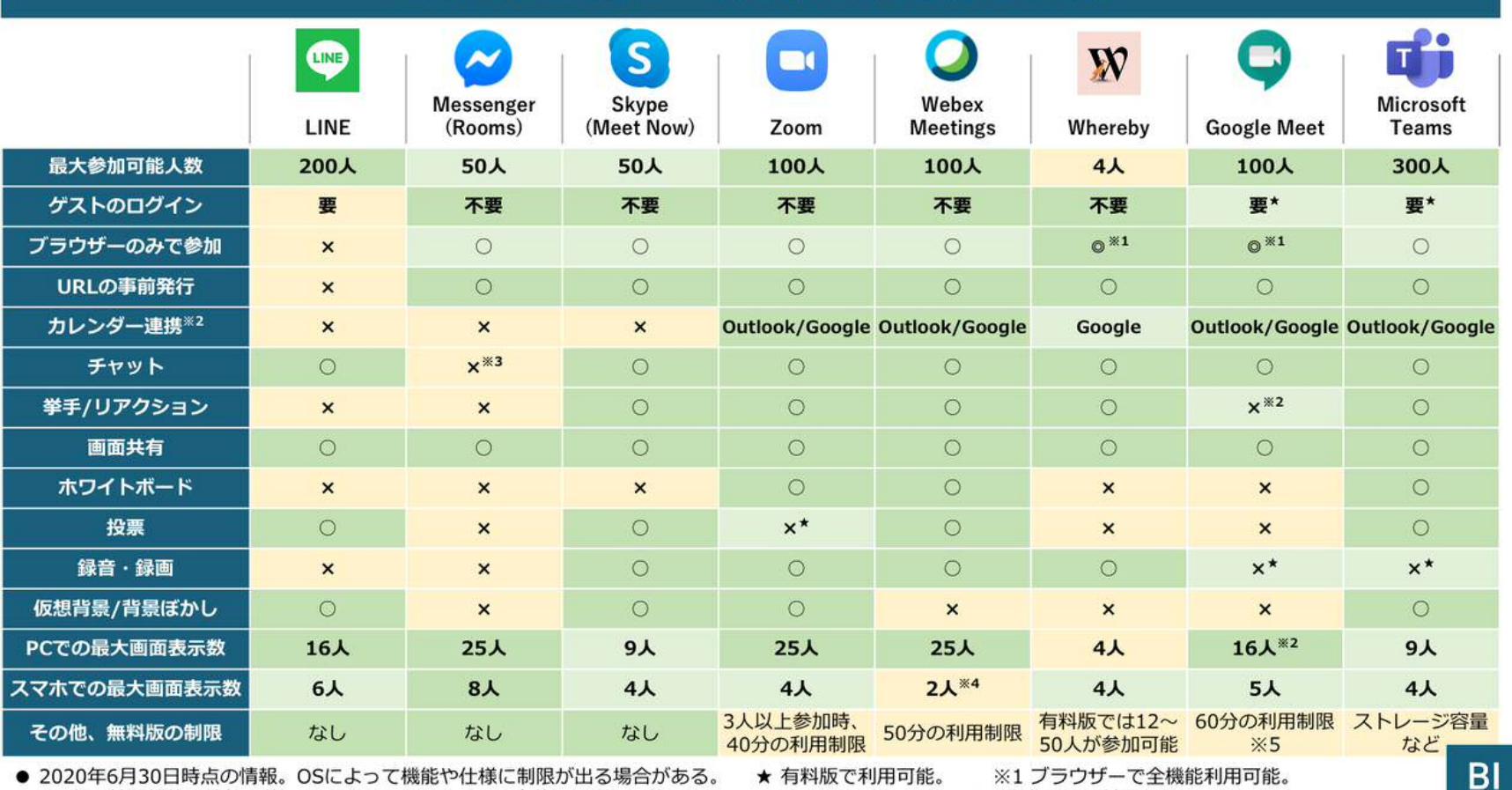

### 各Web会議ツールの詳細機能を比較

※2 一部、拡張機能で追加可能。 ※3 メッセンジャー自体では利用可能。 ※4 iPhoneでは4人。 ※59月末までは制限なし。

作成:Business Insider Japan

# オンライン設計協議の運用イメージ

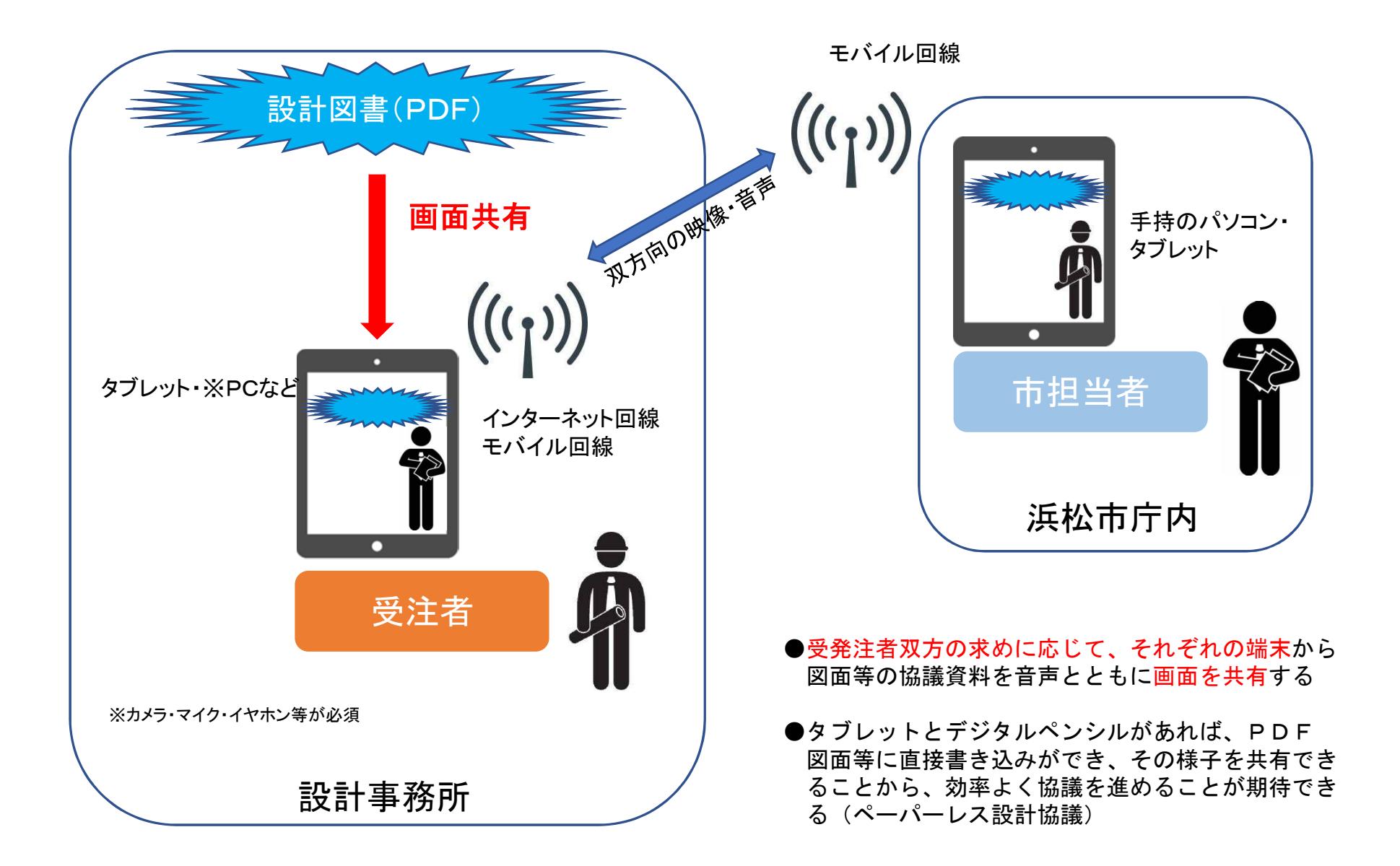

## オンライン設計協議の画面共有イメージ

●ビデオ通話アプリで画面共有機能を使った一例(受注者がホストの場合) ●適宜スクリーンキャプチャを行って、協議内容を保存することができる

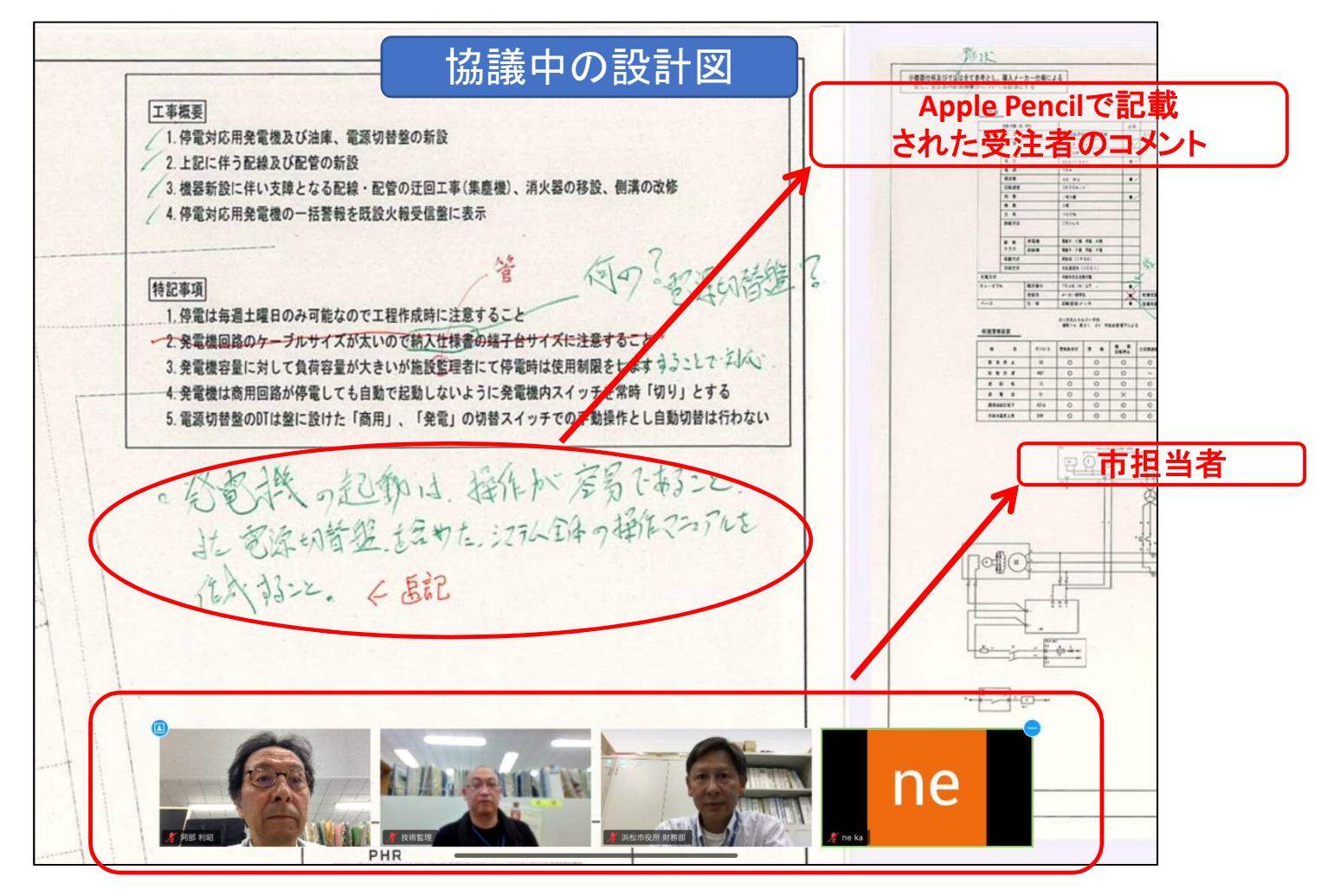